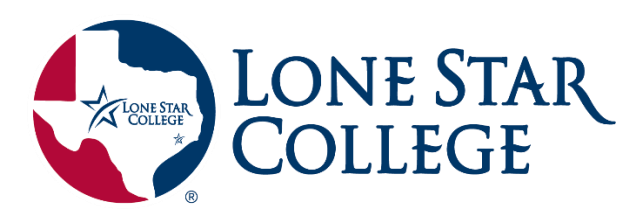

# **Get Started with IntelliWriter**

IntelliWriter™ is your on-demand virtual writing coach designed to drastically improve your writing today. Follow these three steps to get started!

#### **1. Learn the basics with our [introductory video](https://resources.vantage.com/wp-content/uploads/learning.student-guide-for-intelliwriter.mp4)**

### **2.**

**3.**

**[Cite.ai](https://resources.vantage.com/wp-content/uploads/Cite.ai_.mp4)**

**Try it out!**

a brand new masterpiece!

## **Access IntelliWriter from your D2L course.**

**Import a [document](https://resources.vantage.com/wp-content/uploads/Importing-a-Document-from-Word-or-Google-Doc.mp4) from Word or Google Docs,** or just start writing

IntelliWriter offers many ways to help improve your writing quickly:

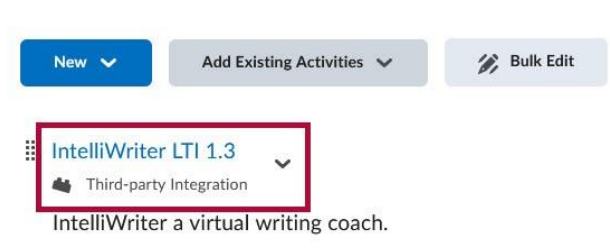

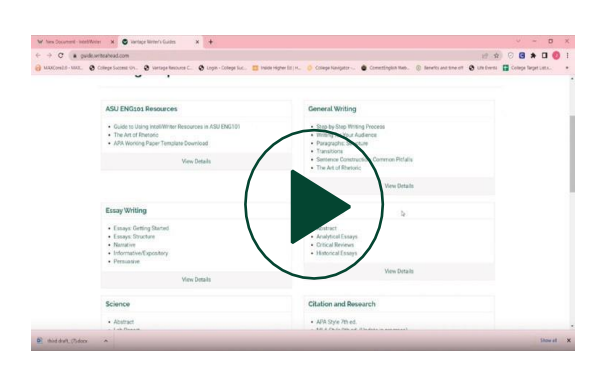

## **Need More Help?**

**See the Grammar [Feedback](https://resources.vantage.com/wp-content/uploads/Grammar-Tab.mp4) provided**

**Check out [your Writing Stats](https://resources.vantage.com/wp-content/uploads/Stats-Tab.mp4)**

**View the [Writer's](https://resources.vantage.com/wp-content/uploads/Writers-Guides.mp4) Guides**

Additional information and support is available under the **Product Help and [Support](https://editor.intelliwriter.com/help.do) tab** in IntelliWriter.

For live support, email **[support@intelliwriter.com](mailto:support@intelliwriter.com)** or complete **[this form](https://vantage.formstack.com/forms/intelliwriter_support)**.

On-Demand Live Webinars: Use **[this](https://ferry-3.youcanbook.me/) link** to select a day/time from the calendar that works best for you.